# Inspiron 5584 Setup and Specifications

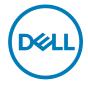

# Notes, cautions, and warnings

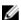

NOTE: A NOTE indicates important information that helps you make better use of your product.

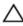

CAUTION: A CAUTION indicates either potential damage to hardware or loss of data and tells you how to avoid the problem.

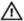

WARNING: A WARNING indicates a potential for property damage, personal injury, or death.

**© 2019 Dell Inc. or its subsidiaries. All rights reserved.** Dell, EMC, and other trademarks are trademarks of Dell Inc. or its subsidiaries. Other trademarks may be trademarks of their respective owners.

2019 - 1

Rev. A00

# **Contents**

| Set up your Inspiron 5584            | 5     |
|--------------------------------------|-------|
| Create a USB recovery drive for Wind | dows8 |
| Views of Inspiron 5584               | 9     |
| Front                                | 9     |
| Right                                | 10    |
| Left                                 | 10    |
| Base                                 | 11    |
| Display                              | 12    |
| Bottom                               | 13    |
| Specifications of Inspiron 5584      | 14    |
| Dimensions and weight                | 14    |
| Processors                           | 14    |
| Chipset                              | 15    |
| Operating system                     | 15    |
| Memory                               | 15    |
| Ports and connectors                 | 16    |
| Communications                       | 17    |
| Ethernet                             |       |

| Wireless module                 | 17            |
|---------------------------------|---------------|
| Audio                           | 18            |
| Storage                         | 19            |
| Intel Optane memory (optional)  | 19            |
| Media-card reader               | 20            |
| Keyboard                        | 20            |
| Camera                          | 21            |
| Touchpad                        | 21            |
| Touchpad gestures               | 21            |
| Power adapter                   | 22            |
| Battery                         | 22            |
| Display                         | 23            |
| Fingerprint reader (optional)   | 24            |
| Video                           | 25            |
| Computer environment            | 25            |
| yboard shortcuts                | 27            |
| etting help and contacting Dell | 30            |
| Self-help resources             | 30            |
| Contacting Dell                 | 31            |
|                                 | Audio Storage |

# Set up your Inspiron 5584

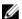

NOTE: The images in this document may differ from your computer depending on the configuration you ordered.

Connect the power adapter and press the power button.

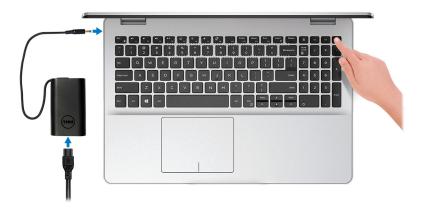

NOTE: To conserve battery power, the battery might enter power saving mode. Connect the power adapter and press the power button to turn on the computer.

2 Finish operating system setup.

#### For Ubuntu:

Follow the on-screen instructions to complete the setup. For more information about installing and configuring Ubuntu, see the knowledge base articles SLN151664 and SLN151748 at www.dell.com/support.

#### For Windows:

Follow the on-screen instructions to complete the setup. When setting up, Dell recommends that you:

Connect to a network for Windows updates.

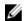

NOTE: If connecting to a secured wireless network, enter the password for the wireless network access when prompted.

- If connected to the internet, sign-in with or create a Microsoft account. If not connected to the internet, create an offline account.
- On the **Support and Protection** screen, enter your contact details.

3 Locate and use Dell apps from the Windows Start menu—Recommended

#### Table 1. Locate Dell apps

#### Resources

#### Description

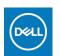

#### My Dell

Centralized location for key Dell applications, help articles, and other important information about your computer. It also notifies you about the warranty status, recommended accessories, and software updates if available.

#### SupportAssist

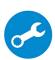

Pro-actively checks the health of your computer's hardware and software. The SupportAssist OS Recovery tool troubleshoots issues with the operating system. For more information, see the SupportAssist documentation at www.dell.com/support.

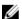

NOTE: In SupportAssist, click the warranty expiry date to renew or upgrade your warranty.

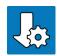

#### **Dell Update**

Updates your computer with critical fixes and latest device drivers as they become available. For more information about using Dell Update, see the knowledge base article <u>SLN305843</u> at <u>www.dell.com/support</u>.

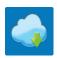

#### **Dell Digital Delivery**

Download software applications, which are purchased but not pre-installed on your computer. For more information about using Dell Digital Delivery, see the knowledge base article 153764 at www.dell.com/support.

**4** Create recovery drive for Windows.

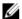

NOTE: It is recommended to create a recovery drive to troubleshoot and fix problems that may occur with Windows.

For more information, see Create a USB recovery drive for Windows.

# Create a USB recovery drive for Windows

Create a recovery drive to troubleshoot and fix problems that may occur with Windows. An empty USB flash drive with a minimum capacity of 16 GB is required to create the recovery drive.

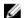

NOTE: This process may take up to an hour to complete.

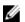

NOTE: The following steps may vary depending on the version of Windows installed. Refer to the Microsoft support site for latest instructions.

- 1 Connect the USB flash drive to your computer.
- 2 In Windows search, type Recovery.
- 3 In the search results, click **Create a recovery drive**.

The User Account Control window is displayed.

4 Click **Yes** to continue.

The **Recovery Drive** window is displayed.

- 5 Select Back up system files to the recovery drive and click Next.
- 6 Select the USB flash drive and click Next.

A message appears, indicating that all data in the USB flash drive will be deleted.

- 7 Click Create.
- 8 Click Finish.

For more information about reinstalling Windows using the USB recovery drive, see the *Troubleshooting* section of your product's *Service Manual* at www.dell.com/support/manuals.

# Views of Inspiron 5584

### **Front**

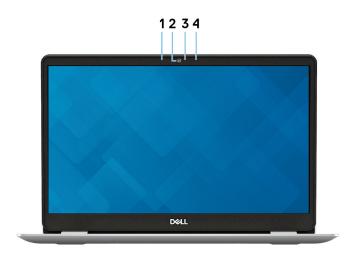

#### 1 Left microphone

Provides digital sound input for audio recording and voice calls.

#### 2 Camera

Enables you to video chat, capture photos, and record videos.

#### 3 Camera-status light

Turns on when the camera is in use.

#### 4 Right microphone

Provides digital sound input for audio recording and voice calls.

# Right

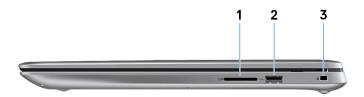

#### 1 SD-card slot

Reads from and writes to the SD card.

#### 2 **USB 2.0 port**

Connect peripherals such as external storage devices and printers. Provides data transfer speeds up to 480 Mbps.

#### 3 Security-cable slot (wedge-shaped)

Connect a security cable to prevent unauthorized movement of your computer.

#### Left

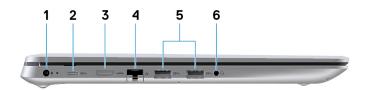

#### 1 Power-adapter port

Connect a power adapter to provide power to your computer.

#### 2 USB 3.1 Gen 1 (Type-C) port

Connect to external storage devices. Provides data transfer speeds up to  $5\,$  Gbps.

NOTE: This port does not support video/audio streaming.

#### 3 HDMI port

Connect to a TV or another HDMI-in enabled device. Provides video and audio output.

#### 4 Network port

Connect an Ethernet (RJ45) cable from a router or a broadband modem for network or Internet access.

#### 5 **USB 3.1 Gen 1 ports (2)**

Connect peripherals such as external storage devices and printers. Provides data transfer speeds up to 5 Gbps.

#### 6 Headset port

Connect headphones or a headset (headphone and microphone combo).

#### Base

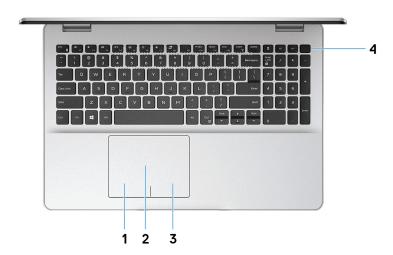

#### 1 Left-click area

Press to left-click.

#### 2 Touchpad

Move your finger on the touchpad to move the mouse pointer. Tap to left-click and two finger tap to right-click.

#### 3 Right-click area

Press to right-click.

#### 4 Power button with optional fingerprint reader

Press to turn on the computer if it is turned off, in sleep state, or in hibernate state.

When the computer is turned on, press the power button to put the computer into sleep state; press and hold the power button for 4 seconds to force shutdown the computer.

If the power button has a fingerprint reader, place your finger on the power button to log in.

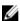

NOTE: You can customize power-button behavior in Windows. For more information, see *Me and My Dell* at <a href="https://www.dell.com/support/manuals">www.dell.com/support/manuals</a>.

### Display

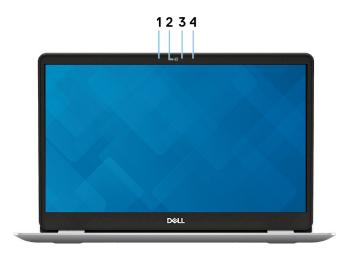

#### 1 Left microphone

Provides digital sound input for audio recording and voice calls.

#### 2 Camera

Enables you to video chat, capture photos, and record videos.

#### 3 Camera-status light

Turns on when the camera is in use.

#### 4 Right microphone

Provides digital sound input for audio recording and voice calls.

### **Bottom**

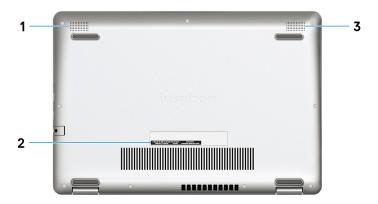

#### 1 Left speaker

Provides audio output.

#### 2 Service Tag label

The Service Tag is a unique alphanumeric identifier that enables Dell service technicians to identify the hardware components in your computer and access warranty information.

#### 3 Right speaker

Provides audio output.

# Specifications of Inspiron 5584

# Dimensions and weight

Table 2. Dimensions and weight

| Description | Values                                                                                                    |  |
|-------------|----------------------------------------------------------------------------------------------------|--|
| Height:     |                                                                                                    |  |
| Front       | 18 mm (0.71 in.)                                                                                          |  |
| Rear        | 22.45 mm (0.88 in.)                                                                                       |  |
| Width       | 364.46 mm (14.35 in.)                                                                                     |  |
| Depth       | 248.66 mm (9.79 in.)                                                                                      |  |
| Weight      | 2.05 kg (4.52 lb)                                                                                         |  |
|             | NOTE: The weight of your computer depends on the configuration ordered and the manufacturing variability. |  |

### **Processors**

Table 3. Processors

| Description         | Values                                      |                                             |                                             |  |  |  |  |
|---------------------|---------------------------------------------|---------------------------------------------|---------------------------------------------|--|--|--|--|
| Processors          | 8 <sup>th</sup> Generation Intel<br>Core i3 | 8 <sup>th</sup> Generation Intel<br>Core i5 | 8 <sup>th</sup> Generation Intel<br>Core i7 |  |  |  |  |
| Wattage             | 15 W                                        | 15 W                                        | 15 W                                        |  |  |  |  |
| Core count          | 2                                           | 4                                           | 4                                           |  |  |  |  |
| Thread count        | 4                                           | 8                                           | 8                                           |  |  |  |  |
| Speed               | Up to 3.9 GHz                               | Up to 3.9 GHz                               | Up to 4.6 GHz                               |  |  |  |  |
| Cache               | 4 MB                                        | 6 MB                                        | 8 MB                                        |  |  |  |  |
| Integrated graphics | Intel UHD Graphics<br>620                   | Intel UHD Graphics<br>620                   | Intel UHD Graphics<br>620                   |  |  |  |  |

# Chipset

Table 4. Chipset

| Description    | Values                                         |
|----------------|------------------------------------------------|
| Chipset        | Intel PCH-LP                                   |
| Processor      | 8 <sup>th</sup> Generation Intel Core i3/i5/i7 |
| DRAM bus width | 64-bit                                         |
| Flash EPROM    | 16 MB                                          |
| PCle bus       | Up to Gen3                                     |

# Operating system

- · Windows 10 Home (64-bit)
- · Windows 10 Professional (64-bit)
- · Ubuntu

# Memory

Table 5. Memory specifications

| Description              | Values                                                                                                 |  |  |  |  |
|--------------------------|----------------------------------------------------------------------------------------------------|--|--|--|--|
| Slots                    | Two SODIMM slots                                                                                       |  |  |  |  |
| Туре                     | Dual-channel DDR4                                                                                      |  |  |  |  |
| Speed                    | Up to 2400 MHz                                                                                         |  |  |  |  |
| Maximum memory           | 16 GB                                                                                                  |  |  |  |  |
| Minimum memory           | 4 GB                                                                                                   |  |  |  |  |
| Memory size per slot     | 4 GB, 8 GB, 16 GB                                                                                      |  |  |  |  |
| Configurations supported | <ul> <li>4 GB DDR4 at 2400<br/>MHz (1 x 4 GB)</li> <li>8 GB DDR4 at 2400<br/>MHz (1 x 8 GB)</li> </ul> |  |  |  |  |

| Description Values |                                                                          |  |  |
|--------------------|--------------------------------------------------------------------------|--|--|
|                    | <ul> <li>12 GB DDR4 at 2400<br/>MHz (1 x 8 GB + 1 x 4<br/>GB)</li> </ul> |  |  |
|                    | <ul> <li>16 GB DDR4 at 2400<br/>MHz (2 x 8 GB)</li> </ul>                |  |  |
|                    | <ul> <li>16 GB DDR4 at 2400<br/>MHz (1 x 16 GB)</li> </ul>               |  |  |

# Ports and connectors

Table 6. External ports and connectors

| External:                              |                                                                                                    |  |  |  |
|----------------------------------------|----------------------------------------------------------------------------------------------------|--|--|--|
| Network                                | One RJ-45 port                                                                                                 |  |  |  |
| USB                                    | <ul> <li>Two USB 3.1 Gen 1 ports</li> <li>One USB 2.0 port</li> <li>One USB 3.1 Gen 1 (Type-C) port</li> </ul> |  |  |  |
|                                        | NOTE: The USB 3.1 Gen 1 (Type-C) port is only present on computers with a discrete graphics configuration      |  |  |  |
| Audio                                  | One headset (headphone and microphone combo) port                                                              |  |  |  |
| Video                                  | One HDMI 1.4b port                                                                                             |  |  |  |
| Media card reader                      | One SD-card slot                                                                                               |  |  |  |
| Docking port                           | Not supported                                                                                                  |  |  |  |
| Power adapter port                     | One 4.5 mm x 2.9 mm DC in                                                                                      |  |  |  |
| Security                               | One security-cable slot (wedge-shaped)                                                                         |  |  |  |
| Table 7. Internal ports and connectors |                                                                                                    |  |  |  |
| Internal:                              |                                                                                                    |  |  |  |
| M.2                                    | One M.2 2230 slot for Wi-Fi and<br>Bluetooth combo card                                                        |  |  |  |

#### Internal:

One M.2 slot for 2230/2280 solidstate drive or 2280 Intel Optane

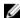

NOTE: To learn more about the features of different types of M.2 cards, see the knowledge base article SLN301626.

### Communications

#### **Ethernet**

Table 8. Ethernet specifications

| Description   | Values                               |  |  |  |
|---------------|--------------------------------------|--|--|--|
| Model number  | Realtek RTL8107E Ethernet controller |  |  |  |
| Transfer rate | 10/100 Mbps                          |  |  |  |

#### Wireless module

Table 9. Wireless module specifications

| Description                     | Values                          |                                 |                                  |                               |                               |  |
|---------------------------------|---------------------------------|---------------------------------|----------------------------------|-------------------------------|-------------------------------|--|
| Model<br>number                 | Qualcomm<br>QCA9565<br>(DW1707) | Qualcomm<br>QCA9377<br>(DW1810) | Qualcomm<br>QCA61x4A<br>(DW1820) | Intel 9462                    | Intel 9560                    |  |
| Transfer<br>rate                | Up to 150<br>Mbps               | Up to 433<br>Mbps               | Up to 867<br>Mbps                | Up to 433<br>Mbps             | Up to 867<br>Mbps             |  |
| Frequency<br>bands<br>supported | Dual band<br>2.4 GHz            | Dual band<br>2.4 GHz/5<br>GHz   | Dual band<br>2.4 GHz/5<br>GHz    | Dual band<br>2.4 GHz/5<br>GHz | Dual band<br>2.4 GHz/5<br>GHz |  |
| Wireless<br>standards           | WiFi<br>802.11b/g/n             | WiFi<br>802.11a/b/g<br>/n/ac    | WiFi<br>802.11a/b/g<br>/n/ac     | WiFi<br>802.11a/b/g<br>/n/ac  | WiFi<br>802.11a/b/g<br>/n/ac  |  |

| Description |          |                           |           |                           |           | Values                    |     |                           |            |                           |
|-------------|----------|---------------------------|-----------|---------------------------|-----------|---------------------------|-----|---------------------------|------------|---------------------------|
| Encryption  | •        | 64-bit/<br>128-bit<br>WEP | •         | 64-bit/<br>128-bit<br>WEP |           | 64-bit/<br>128-bit<br>WEP | •   | 64-bit/<br>128-bit<br>WEP | ٠          | 64-bit/<br>128-bit<br>WEP |
|             | ٠        | AES-<br>CCMP              | ٠         | AES-<br>CCMP              | ٠         | AES-<br>CCMP              | ٠   | AES-<br>CCMP              | ٠          | AES-<br>CCMP              |
|             | •        | TKIP                      | •         | TKIP                      | •         | TKIP                      |     | TKIP                      | •          | TKIP                      |
| Bluetooth   | BI<br>4. | uetooth<br>O              | BI<br>4.: | uetooth<br>2              | BI<br>4.: | uetooth<br>2              | Bl: | uetooth                   | Bl:<br>5.0 | uetooth<br>)              |

# **Audio**

Table 10. Audio specifications

| Description                | Values                                               |
|----------------------------|------------------------------------------------------|
| Controller                 | Realtek ALC3204-CG                                   |
| Stereo conversion          | Supported                                            |
| Internal interface         | High-definition audio                                |
| External interface         | Headset combo jack (stereo headphones/microphone-in) |
| Speakers                   | Two                                                  |
| Internal speaker amplifier | Supported                                            |
| External volume controls   | Keyboard shortcuts                                   |
| Speaker output:            |                                                      |
| Average                    | 2 W                                                  |
| Peak                       | 2.5 W                                                |
| Subwoofer output           | Not supported                                        |
| Microphone                 | Digital-array microphones in camera assembly         |

### **Storage**

Table 11. Storage specifications

| Storage type                        | Interface type                    | Capacity     |
|-------------------------------------|-----------------------------------|--------------|
| One 2.5-inch hard drive             | SATA AHCI, up to 6<br>Gbps        | Up to 2 TB   |
| One M.2 2230/2280 solid-state drive | PCle Gen3.0x4 NVMe, up to 32 Gbps | Up to 512 GB |

### Intel Optane memory (optional)

Intel Optane memory functions only as a storage accelerator. It neither replaces nor adds to the memory (RAM) installed on your computer.

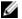

# NOTE: Intel Optane memory is supported on computers that meet the following requirements:

- 7<sup>th</sup> Generation or higher Intel Core i3/i5/i7 processor
- · Windows 10 64-bit version or higher (Anniversary Update)
- Latest version of Intel Rapid Storage Technology driver

Table 12. Intel Optane memory

| Description              | Values              |
|--------------------------|---------------------|
| Туре                     | Storage accelerator |
| Interface                | PCle Gen3.0x2, NVMe |
| Connector                | M.2 2280            |
| Configurations supported | 16 GB, 32 GB        |
| Capacity                 | Up to 32 GB         |

### Media-card reader

Table 13. Media-card reader specifications

| Description     | Values                                                                                                    |  |
|-----------------|----------------------------------------------------------------------------------------------------|--|
| Туре            | One SD-card slot                                                                                                    |  |
| Cards supported | <ul><li>Secure Digital (SD)</li><li>Secure Digital High Capacity(SDHC)</li><li>Secure Digital Extended<br/>Capacity(SDXC)</li></ul> |  |

# Keyboard

Table 14. Keyboard specifications

| Description    | Values                                                                                                    |  |
|----------------|----------------------------------------------------------------------------------------------------|--|
| Туре           | Backlit keyboard                                                                                                    |  |
| Layout         | QWERTY                                                                                                    |  |
| Number of keys | <ul><li>United States and Canada: 101 keys</li><li>United Kingdom: 102 keys</li><li>Japan: 105 keys</li></ul>                                                                                                    |  |
| Size           | X = 18.70 mm key pitch $Y = 18.05$ mm key pitch                                                                                                    |  |
| Shortcut keys  | Some keys on your keyboard have two symbols on them. These keys can be used to type alternate characters or to perform secondary functions. To type the alternate character, press Shift and the desired key. To perform secondary functions, press Fn and the desired key. |  |
|                | NOTE: You can define the primary behavior of the function keys (F1–F12) changing Function Key Behavior in BIOS setup program.                                                                                                    |  |

| Description | Values             |  |
|-------------|--------------------|--|
|             | Keyboard shortcuts |  |

### Camera

Table 15. Camera specifications

| Description            | Values                       |
|------------------------|------------------------------|
| Number of cameras      | One                          |
| Туре                   | HD RGB camera                |
| Location               | Front (above the LCD screen) |
| Sensor type            | CMOS sensor technology       |
| Resolution:            |                              |
| Still image            | 0.92 megapixel               |
| Video                  | 1280 x 720 (HD) at 30 fps    |
| Diagonal viewing angle | 78.6 degrees                 |

# **Touchpad**

Table 16. Touchpad specifications

| Description | Values               |
|-------------|----------------------|
| Resolution: |                      |
| Horizontal  | 3215                 |
| Vertical    | 2429                 |
| Dimensions: |                      |
| Horizontal  | 105.00 mm (4.13 in.) |
| Vertical    | 80.00 mm (3.15 in.)  |

### **Touchpad gestures**

For more information about touchpad gestures for Windows 10, see the Microsoft knowledge base article  $\underline{4027871}$  at  $\underline{support.microsoft.com}$ .

# Power adapter

Table 17. Power adapter specifications

| Description                 | Values                         |                                |  |
|-----------------------------|--------------------------------|--------------------------------|--|
| Туре                        | E4 45 W                        | E4 65 W                        |  |
| Diameter (connector)        | 4.5 mm x 2.9 mm                | 4.5 mm x 2.9 mm                |  |
| Input voltage               | 100 VAC-240 VAC                | 100 VAC-240 VAC                |  |
| Input frequency             | 50 Hz-60 Hz                    | 50 Hz-60 Hz                    |  |
| Input current (maximum)     | 1.30 A                         | 1.6 A/1.70 A                   |  |
| Output current (continuous) | 2.31 A                         | 3.34 A                         |  |
| Rated output voltage        | 19.50 VDC                      | 19.50 VDC                      |  |
| Temperature range:          |                                |                                |  |
| Operating                   | 0°C to 40°C (32°F to<br>104°F) | 0°C to 40°C (32°F to<br>104°F) |  |
| Storage                     | -40°C to 70°C (-40°F to 158°F) | -40°C to 70°C (-40°F to 158°F) |  |

# **Battery**

Table 18. Battery specifications

| Description        | Values                              |
|--------------------|-------------------------------------|
| Туре               | 3-cell "smart" lithium-ion (42 WHr) |
| Voltage            | 11.4 VDC                            |
| Weight (maximum)   | 0.20 kg (0.44 lb)                   |
| Dimensions:        |                                     |
| Height             | 5.90 mm (0.23 in.)                  |
| Width              | 90.73 mm (3.57 in.)                 |
| Depth              | 184.15 mm (7.25 in.)                |
| Temperature range: |                                     |

| Description                 | Values                                                                                                    |  |
|-----------------------------|----------------------------------------------------------------------------------------------------|--|
| Operating                   | 0°C to 35°C (32°F to 95°F)                                                                                                    |  |
| Storage                     | -40°C to 65°C (-40°F to 149°F)                                                                                                    |  |
| Operating time              | Varies depending on operating conditions and can significantly reduce under certain power-intensive conditions.                                                                                                    |  |
| Charging time (approximate) | 4 hours (when the computer is off)                                                                                                    |  |
|                             | NOTE: Control the charging time, duration, start and end time, and so on using the Dell Power Manager application. For more information on the Dell Power Manager see, <i>Me and My Dell</i> on https://www.dell.com/ |  |
| Life span (approximate)     | 300 discharge/charge cycles                                                                                                    |  |
| Coin-cell battery           | CR-2032                                                                                                    |  |
| Operating time              | Varies depending on operating conditions and can significantly reduce under certain power-intensive conditions.                                                                                                    |  |

# Display

Table 19. Display specifications

| Description               | Values               |                            |
|---------------------------|----------------------|----------------------------|
| Туре                      | High Definition (HD) | Full High Definition (FHD) |
| Panel technology          | Twisted Nematic (TN) | Twisted Nematic (TN)       |
| Luminance (typical)       | 220 nits             | 220 nits                   |
| Dimensions (Active area): |                      |                            |
| Height                    | 193.6 mm (8.46 in.)  | 193.6 mm (8.46 in.)        |
| Width                     | 344.2 mm (15.04 in.) | 344.2 mm (15.04 in.)       |
| Diagonal                  | 438.38 mm (15.6 in.) | 438.16 mm (15.6 in.)       |
| Native resolution         | 1366 x 768           | 1920 x 1080                |

| Description                 | Values                                                       |                                                                                              |
|-----------------------------|--------------------------------------------------------------|----------------------------------------------------------------------------------------------|
| Megapixels                  | 1                                                            | 2                                                                                            |
| Pixels per inch (PPI)       | 100                                                          | 141                                                                                          |
| Contrast ratio (min)        | 500:1                                                        | 500:1                                                                                        |
| Response time (max)         | 25 ms                                                        | 25 ms                                                                                        |
| Refresh rate                | 60 Hz                                                        | 60 Hz                                                                                        |
| Horizontal view angle       | <ul><li>Left: 40 degrees</li><li>Right: 40 degrees</li></ul> | <ul><li>Left: 40 degrees</li><li>Right: 40 degrees</li></ul>                                 |
| Vertical view angle         | <ul><li>Left: 10 degrees</li><li>Right: 30 degrees</li></ul> | <ul><li>Left: 10 degrees</li><li>Right: 30 degrees</li></ul>                                 |
| Pixel pitch                 | 0.252 mm                                                     | 0.179 mm                                                                                     |
| Power consumption (maximum) | 4.0 W                                                        | 3.7 W                                                                                        |
| Anti-glare vs glossy finish | Anti-glare                                                   | <ul><li>Touchscreen: TrueLife<br/>(Glossy)</li><li>Non-touchscreen:<br/>Anti-glare</li></ul> |
| Touch options               | Not supported                                                | Supported                                                                                    |

# Fingerprint reader (optional)

Table 20. Fingerprint reader specifications

| Description       | Values                                  |
|-------------------|-----------------------------------------|
| Sensor technology | Capacitive                              |
| Sensor resolution | 500 PPI                                 |
| Sensor area       | 4.06 mm x 3.25 mm (0.16 in. x 0.13 in.) |
| Sensor pixel size | 64 pixels x 80 pixels                   |

### Video

Table 21. Video specifications

| Discrete graphics       |                          |                |                |
|-------------------------|--------------------------|----------------|----------------|
| Controller              | External display support | Memory<br>size | Memory<br>type |
| NVIDIA GeForce<br>MX130 | One HDMI 1.4b port       | 2 GB/4 GB      | GDDR5          |

Table 22. Video specifications

| Integrated graphics       |                          |                      |                                                         |
|---------------------------|--------------------------|----------------------|---------------------------------------------------------|
| Controller                | External display support | Memory size          | Processor                                               |
| Intel UHD<br>Graphics 620 | One HDMI 1.4b port       | Shared system memory | 8 <sup>th</sup><br>Generation<br>Intel Core<br>i3/i5/i7 |

# Computer environment

Airborne contaminant level: G1 as defined by ISA-S71.04-1985

Table 23. Computer environment

|                             | Operating                               | Storage                                   |
|-----------------------------|-----------------------------------------|-------------------------------------------|
| Temperature range           | 0°C to 35°C (32°F to<br>95°F)           | -40°C to 65°C (-40°F to 149°F)            |
| Relative humidity (maximum) | 10% to 90% (non-<br>condensing)         | 0% to 95% (non-<br>condensing)            |
| Vibration (maximum)*        | 0.66 GRMS                               | 1.30 GRMS                                 |
| Shock (maximum)             | 110 G†                                  | 160 G‡                                    |
| Altitude (maximum)          | -15.2 m to 3048 m (-50 ft to 10,000 ft) | -15.2 m to 10,668 m (-50 ft to 35,000 ft) |

<sup>\*</sup> Measured using a random vibration spectrum that simulates user environment.

<sup>†</sup> Measured using a 2 ms half-sine pulse when the hard drive is in use.

# **Keyboard shortcuts**

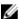

NOTE: Keyboard characters may differ depending on the keyboard language configuration. Keys used for shortcuts remain the same across all language configurations.

Some keys on your keyboard have two symbols on them. These keys can be used to type alternate characters or to perform secondary functions. The symbol shown on the lower part of the key refers to the character that is typed out when the key is pressed. If you press shift and the key, the symbol shown on the upper part of the key is typed out. For example, if you press  $\bf 2$ , 2 is typed out; if you press  $\bf 3$  is typed out.

The keys F1-F12 at the top row of the keyboard are function keys for multi-media control, as indicated by the icon at the bottom of the key. Press the function key to invoke the task represented by the icon. For example, pressing F1 mutes the audio (refer to the table below).

However, if the function keys F1-F12 are needed for specific software applications, multi-media functionality can be disabled by pressing  $\mathbf{Fn} + \mathbf{Esc}$ . Subsequently, multi-media control can be invoked by pressing  $\mathbf{Fn}$  and the respective function key. For example, mute audio by pressing  $\mathbf{Fn} + \mathbf{F1}$ .

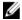

NOTE: You can also define the primary behavior of the function keys (F1–F12) by changing Function Key Behavior in BIOS setup program.

Table 24. List of keyboard shortcuts

| Function key | Re-defined key (for multi-media control) | Behavior                        |
|--------------|------------------------------------------|---------------------------------|
| F1<br>■x     | Fn + F1                                  | Mute audio                      |
| F2 •••       | Fn                                       | Decrease volume                 |
| F3 (**)      | Fn + F3 (□)                              | Increase volume                 |
| F4<br>⊮•     | Fn                                       | Play previous track/<br>chapter |

| Function key | Re-defined key (for multi-media control) | Behavior                             |
|--------------|------------------------------------------|--------------------------------------|
| F5<br>▶Ⅱ     | Fn + F5 ► II                             | Play/Pause                           |
| F6 ▶►I       | Fn                                       | Play next track/chapter              |
| F8           | Fn + F8                                  | Switch to external display           |
| F9 p         | Fn + F9 p                                | Search                               |
| F10          | Fn + F10                                 | Toggle keyboard backlight (optional) |
| F11          | Fn + F11                                 | Decrease brightness                  |
| F12          | Fn + F12                                 | Increase brightness                  |

The  ${\bf Fn}$  key is also used with selected keys on the keyboard to invoke other secondary functions.

Table 25. List of keyboard shortcuts

| Function key | Behavior                                                                    |
|--------------|-----------------------------------------------------------------------------|
| Fn + PrtScr  | Turn off/on wireless                                                        |
| Fn + B       | Pause/Break                                                                 |
| Fn + Insert  | Sleep                                                                       |
| Fn + S       | Toggle scroll lock                                                          |
| Fn + H       | Toggle between power and battery-<br>status light/hard-drive activity light |
| Fn + R       | System request                                                              |

| Function key | Behavior              |
|--------------|-----------------------|
| Fn + Ctrl    | Open application menu |
| Fn + Esc     | Toggle Fn-key lock    |
| Fn + TPgUp   | Page up               |
| Fn + + PgDn  | Page down             |
| Fn + (-Home  | Home                  |
| Fn + End →   | End                   |

# Getting help and contacting Dell

# Self-help resources

You can get information and help on Dell products and services using these self-help resources:

Table 26. Self-help resources

| Self-help resources                                                                                                    | Resource location                                                                                                    |
|----------------------------------------------------------------------------------------------------|----------------------------------------------------------------------------------------------------|
| Information about Dell products and services                                                                                                    | www.dell.com                                                                                                    |
| My Dell                                                                                                    | DELL                                                                                                    |
| Tips                                                                                                    | *                                                                                                    |
| Contact Support                                                                                                    | In Windows search, type Contact<br>Support, and press Enter.                                                                                                    |
| Online help for operating system                                                                                                    | www.dell.com/support/windows<br>www.dell.com/support/linux                                                                                                    |
| Troubleshooting information, user manuals, setup instructions, product specifications, technical help blogs, drivers, software updates, and so on. | www.dell.com/support                                                                                                    |
| Dell knowledge base articles for a variety of computer concerns.                                                                                   | <ol> <li>Go to <a href="www.dell.com/support">www.dell.com/support</a>.</li> <li>Type the subject or keyword in the <a href="Search">Search</a> box.</li> <li>Click <a href="Search">Search</a> to retrieve the related articles.</li> </ol> |
| Learn and know the following information about your product:                                                                                       | See Me and My Dell at <a href="https://www.dell.com/support/manuals">www.dell.com/support/manuals</a> .                                                                                                    |

#### Self-help resources

- Product specifications
- · Operating system
- · Setting up and using your product
- Data backup
- Troubleshooting and diagnostics
- · Factory and system restore
- BIOS information

#### Resource location

To locate the *Me and My Dell* relevant to your product, identify your product through one of the following:

- Select **Detect Product**.
- Locate your product through the drop-down menu under View Products.
- Enter the **Service Tag number** or **Product ID** in the search bar.

### **Contacting Dell**

To contact Dell for sales, technical support, or customer service issues, see www.dell.com/contactdell.

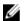

NOTE: Availability varies by country/region and product, and some services may not be available in your country/region.

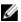

NOTE: If you do not have an active internet connection, you can find contact information on your purchase invoice, packing slip, bill, or Dell product catalog.